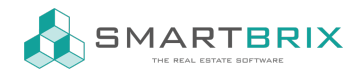

# Betriebskostenabrechnung BKA / Nebenkostenabrechnung NKA

# Aufwendung erfassen

Die Aufwendungen, die in einer Betriebskostenabrechnung umgelegt werden, können an verschiedenen Stellen erfasst werden.

Im Modul "Abrechnung" kann unter "Lieferanten" - "Rechnungen" eine Lieferantenrechnung manuell über "Anlegen" angelegt werden oder über "Hochladen" kann ein Rechnungsdokument hochgeladen und erfasst werden.

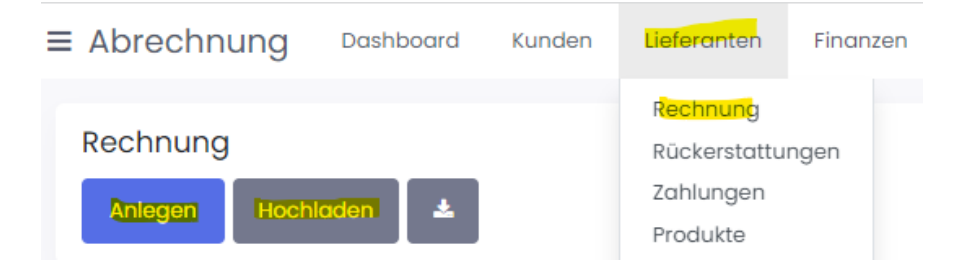

Wenn Sie als Produkt "laufende Betriebskosten" auswählen, wird das Konto "4228 Miet- und Pachtnebenkosten (gewerbesteuerlich nicht zu berücksichtigen)"und die Steuer "0% Pflichtbefreit" ausgewählt. Passen diese Vorgaben nicht, können Sie das Produkt anpassen oder ein eigenes Anlegen.

Damit aus der Rechnung eine Aufwendung wird, muss die Rechnung gespeichert werden. Dann haben Sie untere "Aktion" die Möglichkeit die Rechnung als Aufwendung zu erfassen.

### Rechnung / Rechnungsentwurf (\* 200) (Hausmeister 2022)

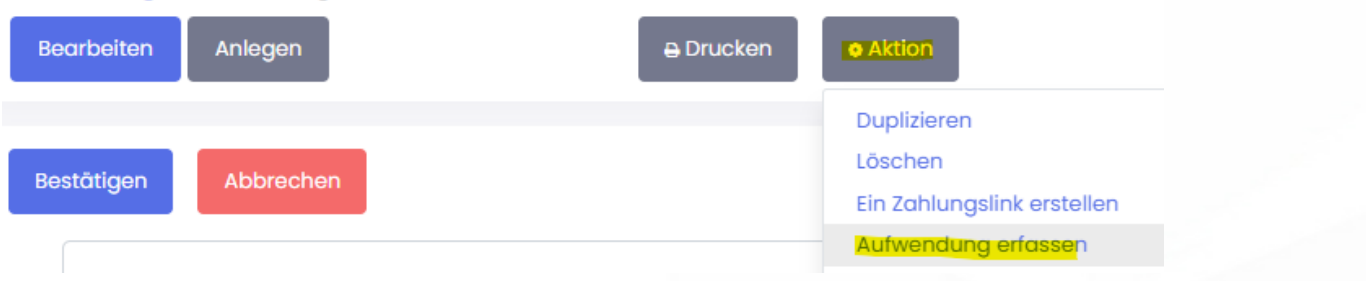

Zur Aufwendung müssen Sie erfassen, welchem Objekt, welcher Kostenart und welcher Periode Sie zugeordnet wird. Über den Betrag ist es möglich eine Rechnung auf mehrere Objekte zu verteilen.

### $\binom{1}{4}$  +49 2761 835 10 72 @ invoicing@smartbrix.io  $\binom{1}{4}$  http://www.smartbrix.io

SMARTBRIX GmbH • GF: Nina Rotermund, Tobias Hammeke • USt.-ID: DE341219498 • Amtsgericht Olpe HRB 11030 Volksbank Olpe-Wenden-Drolshagen eG • IBAN: DE70 4626 1822 0020 2235 00 • BIC: GENODEM1WDD

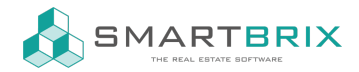

#### Aufwendung erfassen

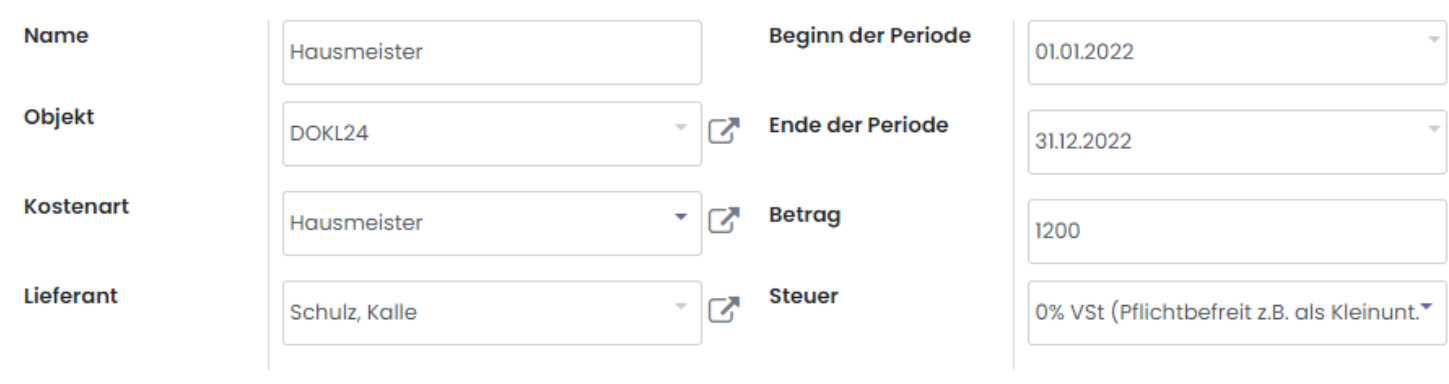

Aufwendung erfassen

Abbrechen

 $\leftarrow$  +49 2761 835 10 72 @ invoicing@smartbrix.io @ http://www.smartbrix.io

SMARTBRIX GmbH • GF: Nina Rotermund, Tobias Hammeke • USt.-ID: DE341219498 • Amtsgericht Olpe HRB 11030 Volksbank Olpe-Wenden-Drolshagen eG • IBAN: DE70 4626 1822 0020 2235 00 • BIC: GENODEM1WDD